## TraCS FAQ—Custom Data Exports for RMS

Custom data exports from TraCS are possible. This requires creating and installing a custom XSLT style sheet file to transform the native TraCS data and then configuring the import/export instructions to use it. This FAQ details how to change the style sheet that TraCS uses as a default.

In this example we will be changing the 73 style sheet for agencies that need the time format changed From

- 02:02:22 AM
- То
- 1/1/1990 02:02:22 AM

73 Style sheets with the time format of

- 02:02:22 AM -- named \*formname\*73.xslt
- 1/1/1990 02:02:22 AM -- named \*formname\*73SQL.xslt
- 1. Close TraCS (Note: these changes will not take effect until they are saved and TraCS is reopened)
- 2. For every office machine place your custom style sheet in the following directory
  - C:\ProgramData\TraCS\Communications\XSLT Stylesheets\Custom\
- 3. On the Master computer, open Configuration Manager

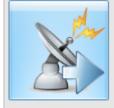

- 4. Click Import / Export
- 5. Expand Export Instructions
- 6. Expand ExportRMS
- 7. Expand the form you need to modify (this example is the ELCI)
- 8. Highlight 73xmlToRMS
  - a. Verify Active is checked
    - Conversion Trans
  - b. Verify Conversion Type: XSLT
  - c. Modify XSLT File: = Communications\XSLT Stylesheets\Custom\eld73SQL.xslt or other name if

÷

- created by agency.
- 9. Repeat step 6 and 7 as necessary.
- 10. Click OK to save
- 11. Open TraCS